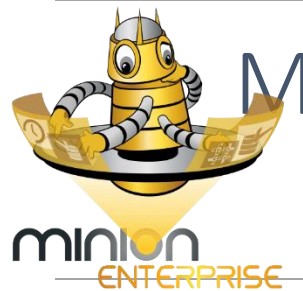

# MINION ENTERPRISE: INTRODUCTION

## Introduction

<span id="page-0-0"></span>**Minion Enterprise** is an enterprise solution for centralized and automated SQL Server management and alerting. This solution allows your database administrator to manage an enterprise of one, hundreds, or even thousands of SQL Servers from one central location. Minion Enterprise provides not just alerting and reporting, but centralized backups, maintenance, configuration, and enforcement.

Minion Enterprise was designed by Microsoft Certified Master database administrators (DBAs) specifically to address the issues that waste the most time and cause the most problems. Minion shrinks dozens of those one-at-a-time tasks down to a central process. And, it does this without the usual overhead of monitoring software.

This document is an introduction to Minion Enterprise and includes a list of top features, a quick start guide, configuration instructions, and a brief architecture overview.

#### Contents in Brief

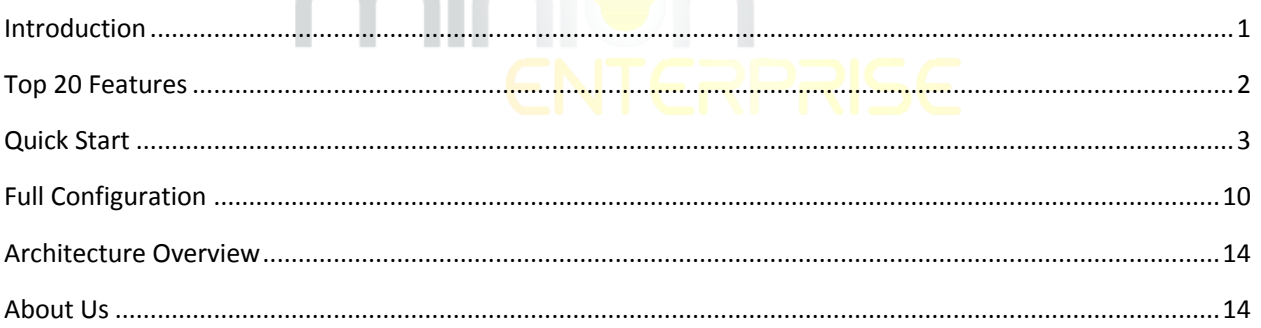

# Top 20 Features

<span id="page-1-0"></span>**Minion Enterprise** (or just, ME) by MinionWare, LLC is an enterprise management solution for SQL Server. ME gives a database administrator an unprecedented amount of power over the enterprise, through extensive data collection, smart alerting, and the means to easily configure important settings across multiple instances. The DBA stands at the center of a wealth of information, with the levers to configuration close at hand.

Once installed and configured with a server list, ME begins to collect data about each server right away, and begins alerting as needed. Changes in settings, database lists, stopped and started services, and more are automatically pulled into the Collector tables.

Furthermore, Minion Enterprise allows you to configure settings on the local repository, and then it automatically pushes those changes out to the appropriate instances. Run a single UPDATE statement to set file growth rates for a single instance – or across the enterprise – or to enable the sp\_configure option 'optimize for ad hoc workloads'.

Twenty of the very best features of Minion Enterprise are, in a brief:

- 1. **Fast, simple setup and configuration** We have designed Minion Enterprise to set up as quickly as possible. Run the install, run one script, and insert server data to one table, and you're up and running: collecting data, alerting, and scripting out schemas automatically.
- 2. **Central Server List** Keep a central list of SQL Server servers, and which applications they belong to. Beneficial for tracking your enterprise; auditing; and onboarding new staff.
- 3. **Central Configuration** Central configuration and management for every aspect of Minion Enterprise. Make your changes inside Minion, and Minion then pushes your changes to all of the managed servers.
- 4. **Enforced Configuration** Minion Enterprise provides you the option of enforcing server-level (sp\_configure) configuration values. The policies are set centrally, so if someone then makes a change to the servers, Minion will change it back to conform to policy.
- 5. **Consolidated Alerts** Centralized, consolidated alerts for all servers. This prevents "alert storming" support personnel, so alerts really mean something again.
- 6. **Low Footprint** Minion Enterprise is a *management* system with central configuration, data collection, reporting, and alerting. It is not a traditional monitoring solution, and has very light resource overhead.
- 7. **Server Grouping** Group servers by applications, and by service level (for example, Gold, Silver, and Bronze). This allows you to perform actions against only that application's servers, against only that application's production servers, against only Gold level servers, etc.
- 8. **Service Down Alerting** Alert on SQL Server services that have stopped, across the whole enterprise.
- 9. **Database Properties and Backups**  Minion Enterprise tracks database properties, and alerts on missed backups.
- 10. **Track Table Sizes** Query for data space used, index space used, and row counts for every table, in every database, in every managed instance.
- 11. **Search Error Logs –** Search SQL Server and SQL Agent error logs across the entire enterprise.
- 12. **Replication Tracking –** Track replication latency, and alert when it passes your custom threshold.
- 13. **Alert on Database Changes –** Query and alert on any database property change.
- 14. **Database Create/Drop History –** Retain history of database creation and deletion.
- 15. **Routine Database Object Scripting –** Script out all database objects regularly in order to retrieve schema changes. For example, if someone makes a change to a stored procedure on the wrong server, you have a record of the script before the change.
- 16. **Centralized SID Server –** Keep a central list of SQL Server logins, and their assigned ID number ("SID"). Standardizing login SIDs across your enterprise prevents the common "orphaned users" issue.
- 17. **Database User Reporting –** Centralized user account reporting.
- 18. **Windows Group Expansion** See exactly who has what permissions via all Windows groups, even with nested groups.
- 19. **Disk Space Tracking and Alerting**  Report on the disk space usage across your enterprise, and define alert thresholds for specific disks.
- 20. **Integrates with free modules –** Minion Enterprise integrates very easily with the free modules, Minion Backup and Minion Reindex.

<span id="page-2-0"></span>For more information on these, additional features and settings, and How To topics, see the sections **"How To" Topics**, and **Moving Parts**.

### System Requirements and Installation

Quick Start

<span id="page-2-1"></span>Minion Enterprise has a few system requirements (note that these do not all apply to the *managed* servers). We do recommend that you install on a dedicated instance of SQL Server: a modest virtual machine is the ideal scenario.

System requirements:

- SQL Server 2012 or above. (Managed instances can be SQL Server 2005 or above.)
- The SQL Agent service account requires sysadmin rights on all managed SQL Server instances, and access to run system-level WMI queries on all managed servers (which can be accomplished by granting the SQL Agent service account local administrator rights on each managed server). **Note**: Check your company's security policies for compliance.
- The sp\_configure setting **xp\_cmdshell** must be enabled<sup>\*</sup>.
- PowerShell 2.0 or above; execution policy set to **RemoteSigned**.

 *\* xp\_cmdshell can be turned on and off with the database PreCode / PostCode options, to help comply with security policies.*

System recommendations:

- Install on a dedicated server, or dedicated virtual machine
- 6-8GB memory
- 4 CPU
- 200-300 GB of disk space
- Windows 2012 R2

To install Minion Enterprise:

- 1. Run MinionEnterprise.exe:
	- a. Review and agree to the license.
	- b. Click Finish.
- 2. Obtain a license:
	- a. To purchase a license, email us at

linion Enterprise 2.0 Setup  $\boxed{\phantom{a} \Delta \text{ext} > \phantom{\ddots} }$ 

- [Support@MidnightDBA.com](mailto:Support@MidnightDBA.com) with the number of servers you'd like to manage, and the name of your Minion server.
- b. Or, to obtain a 90 day trial license, emai[l Support@MidnightDBA.com](mailto:Support@MidnightDBA.com) with the name of your Minion server.
- 3. Install the license:
	- a. Save the License.dll file to **C:\MinionByMidnightDBA\Collector\**
	- b. Run the following from a command prompt: **C:\MinionByMidnightDBA\Collector\License.exe Install**
- 4. Add your email to the **dbo.EmailNotification** table: INSERT INTO dbo.EmailNotification ( EmailAddress, Comment ) SELECT 'Support@MidnightDBA.com' , 'Administrator';
- 5. Edit and run the mail setup script:
	- a. Open the mail setup script for editing: **C:\MinionByMidnightDBA\MinionMail.sql**
	- b. Set the @MailServer variable to your SMTP address.
	- c. Optionally, you can change the various **@display\_name** values. *Note: You do not have to change the @Email… and @ReplyTo… variables, as you don't reply to alert emails.*
	- d. Run the edited MinionMail.sql script.

## Initial Configuration

<span id="page-3-0"></span>The initial configuration is remarkably simple: Just enter servers to be managed in the **dbo.Servers** table.

**To set up managed servers in Minion Enterprise**, enter server information into the dbo.Servers table in any way you choose: INSERT statements, an Excel file import, with an Active Directory lookup, or any other method of pulling data into a table.

Each server only requires you to set three pieces of information and six flags in the dbo.Servers table to begin. The information you must configure is:

 **ServerName** – The name of the SQL Server instance; or, if it is a cluster, the name of the SQL Server virtual instance. Note that Minion Enterprise can monitor Windows servers that do not have an instance of SQL Server installed.

- **ServiceLevel** All servers must be assigned a service level. We recommend using Gold, Silver, and Bronze to group your servers into levels; however, you may choose system method you like.
- **Port**  If your SQL Server instance is not on the standard port (1433), you must enter the port number.

The flags to configure are:

- **IsSQL** Whether this is a SQL Server server or not. Minion Enterprise can perform certain kinds of monitoring (for example, disk space) on non-SQL Server servers.
- **BackupManaged** Enables backup statistics collection and alerts.
- **DiskManaged** Enables disk statistics collection and alerts.
- **IsServiceManaged** Enables service data collection and alerts.
- **SPConfigManaged** Enables sp\_configure data collection and alerts.
- **IsActive** Whether this server should be actively managed or not. For example, you may set isActive to 0 to stop managing a single instance that is no longer in use. Minion Enterprise still retains the server information in dbo.Servers, but no longer collects or alerts for that server.

So for example, we could configure 'YourServer' like this:

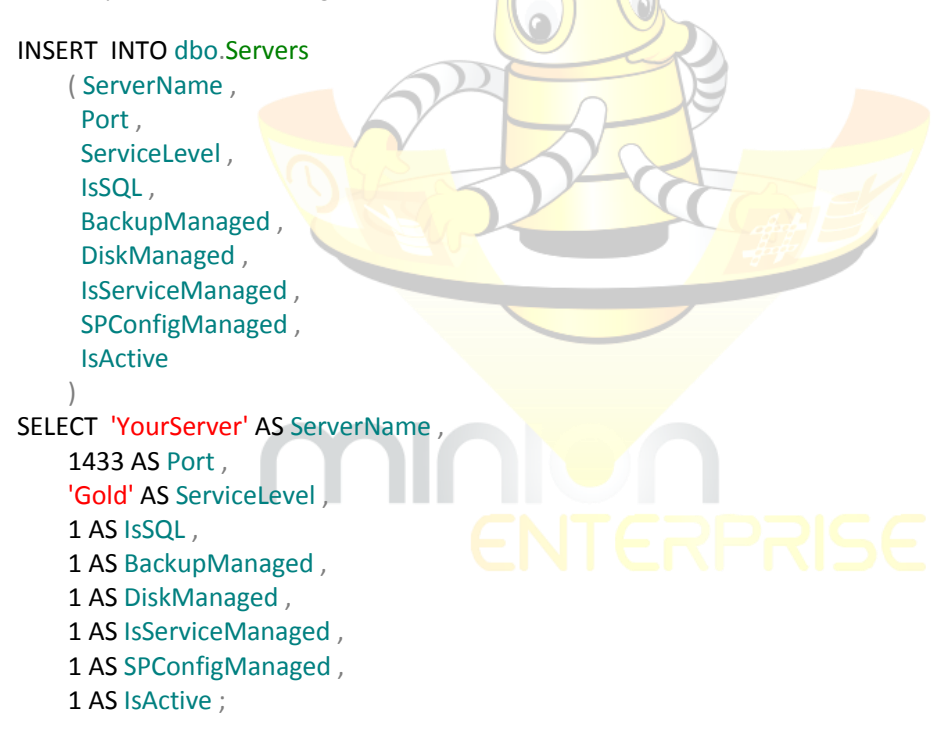

Once this data is entered, Minion Enterprise will automatically:

- <span id="page-4-0"></span> **Collect additional information about each server, from the managed servers themselves.** For more information, see the documentation for jobs CollectorServerInfoGetGOLD, CollectorServerInfoGetSILVER, and CollectorServerInfoGetBRONZE.
- **Begin collections on each of the listed servers.** See the "[Quick Tour of the Data Collections](#page-4-0)" section below for more information.
- **Begin alerting for each of the listed servers.** For more information, see the documentation for "Alert" jobs.
- **Begin scripting out all schemas for "Gold" level servers on a daily basis.** This is a massively useful feature, as a safeguard against schema level mistakes (such as an incorrectly modified view, or a mistakenly dropped index, or almost any schema object that is modified or dropped). By default, schema are scripted out to C:\MinionByMidnightDBA\DBScriptBackups\. For more information, see the section titled "Change the Default Location for Scripted Objects".

## About Data Collections

<span id="page-5-0"></span>Minion Enterprise gathers data from all managed servers into tables in the **Collector** schema. The moment you configure an instance in the dbo.Servers table, Minion Enterprise begins pulling in a stunning array of data: service status, disk space, backups, database properties, logins and users, table sizes, and on and on. All of this data from across your enterprise is now updated and available in one central repository, ready for alerts, and reporting, and planning for the future.

Minion Enterprise further simplifies matters by providing a view for many of the Collector tables; these views provide only the most recent collection for their respective tables.

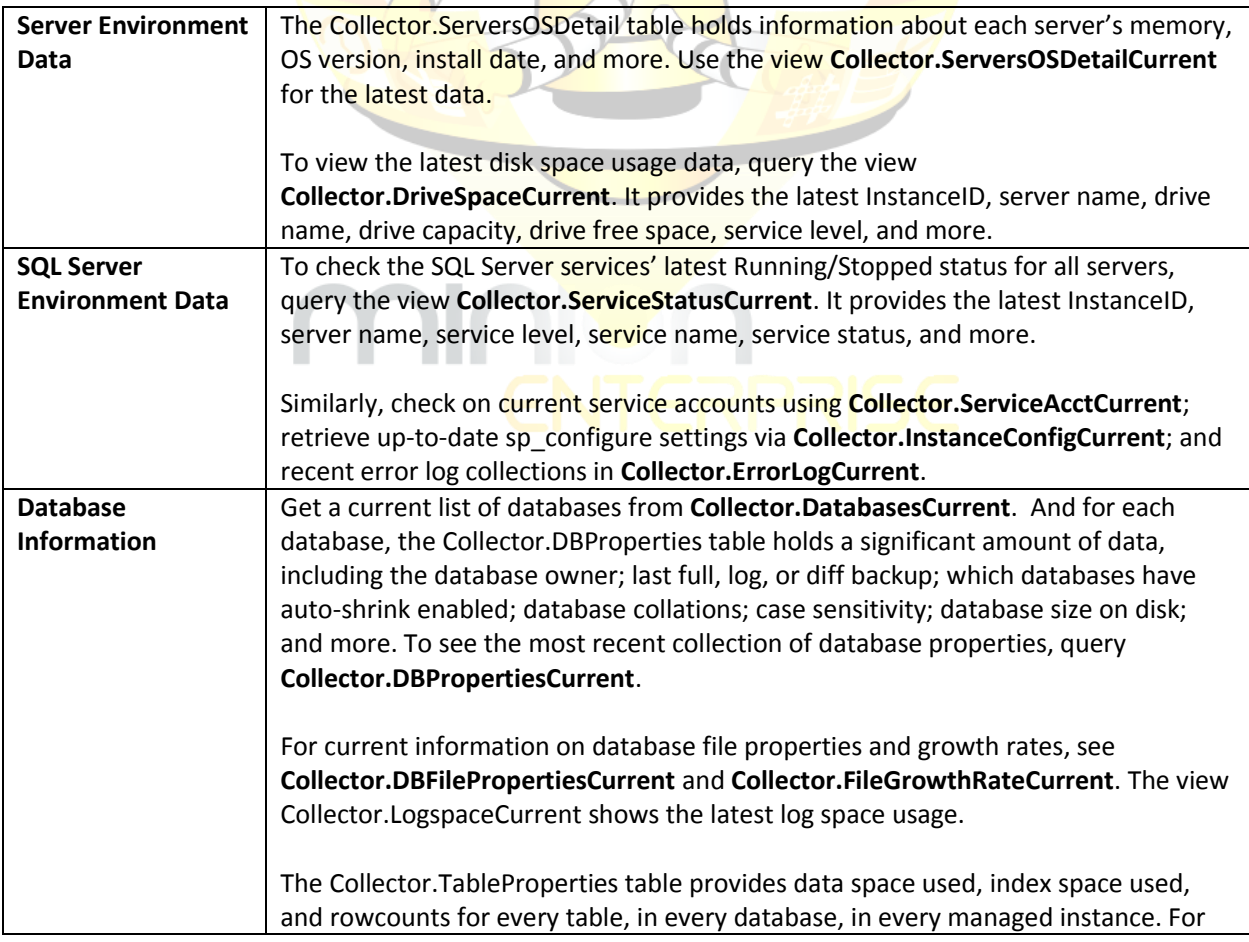

Here in the Quick Start, we review just a handful of these data collections.

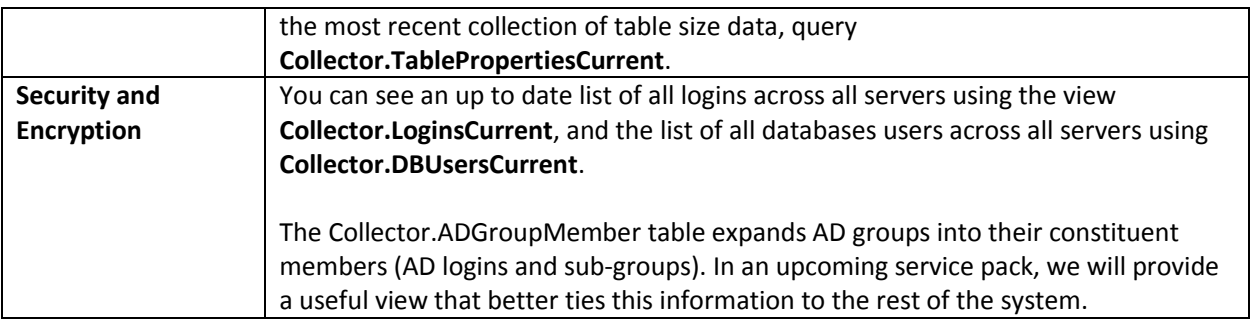

## Retrieving Server Information

<span id="page-6-0"></span>Minion Enterprise provides stored procedures and views to help you find pertinent information. Two of these stored procedures are Servers.ByName and Servers.ByID.

#### <span id="page-6-1"></span>Search using Servers.ByName

The Servers. By Name procedure allows you to search for servers by name. To search for a specific server name – for example, "YourServer" – execute the procedure with the @ServerName parameter:

EXEC [Servers].[ByName] 'YourServer';

To search for a partial name – for example, any server with "Your" in the name – execute the procedure with the @ServerName and @Fuzzy parameters:

EXEC [Servers].[ByName] 'Your', 1;

In either case, the procedure will return a great amount of data for YourServer, including application information (if any), InstanceID, IP and port, service level, and other collected and configured data.

#### <span id="page-6-2"></span>Search using Servers.ByID

The Servers. ByID procedure allows you to search for servers by instance ID. To search for a server by ID, execute the procedure with the @InstanceID parameter:

EXEC [Servers].[ByID] @InstanceID =  $2$ ;

The procedure will return a great amount of data for the server with InstanceID=2, including application information (if any), InstanceID, IP and port, service level, and other collected and configured data.

## Tour of the ME Modules

<span id="page-6-3"></span>Minion Enterprise gathers data from all managed servers into tables in the **Collector** schema. The moment you configure an instance in the dbo.Servers table, Minion Enterprise begins pulling in a stunning array of data: service status, disk space, backups, database properties, logins and users, table sizes, and on and on. All of this data from across your enterprise is now updated and available in one central repository, ready for alerts, and reporting, and planning for the future.

Minion Enterprise further simplifies matters by providing a view for many of the Collector tables; these views provide only the most recent collection for their respective tables.

Here in the Quick Start, we review just a handful of these data collections.

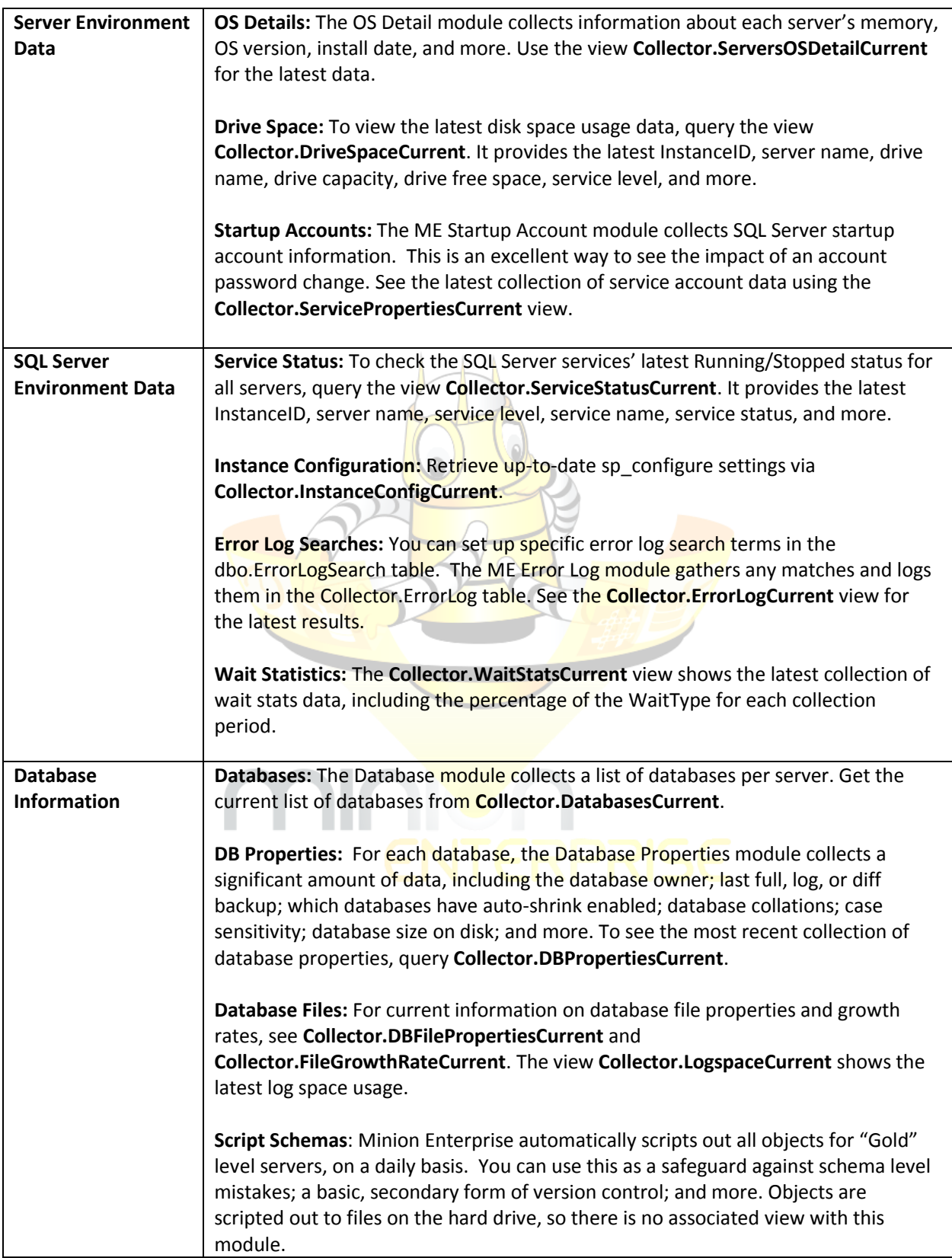

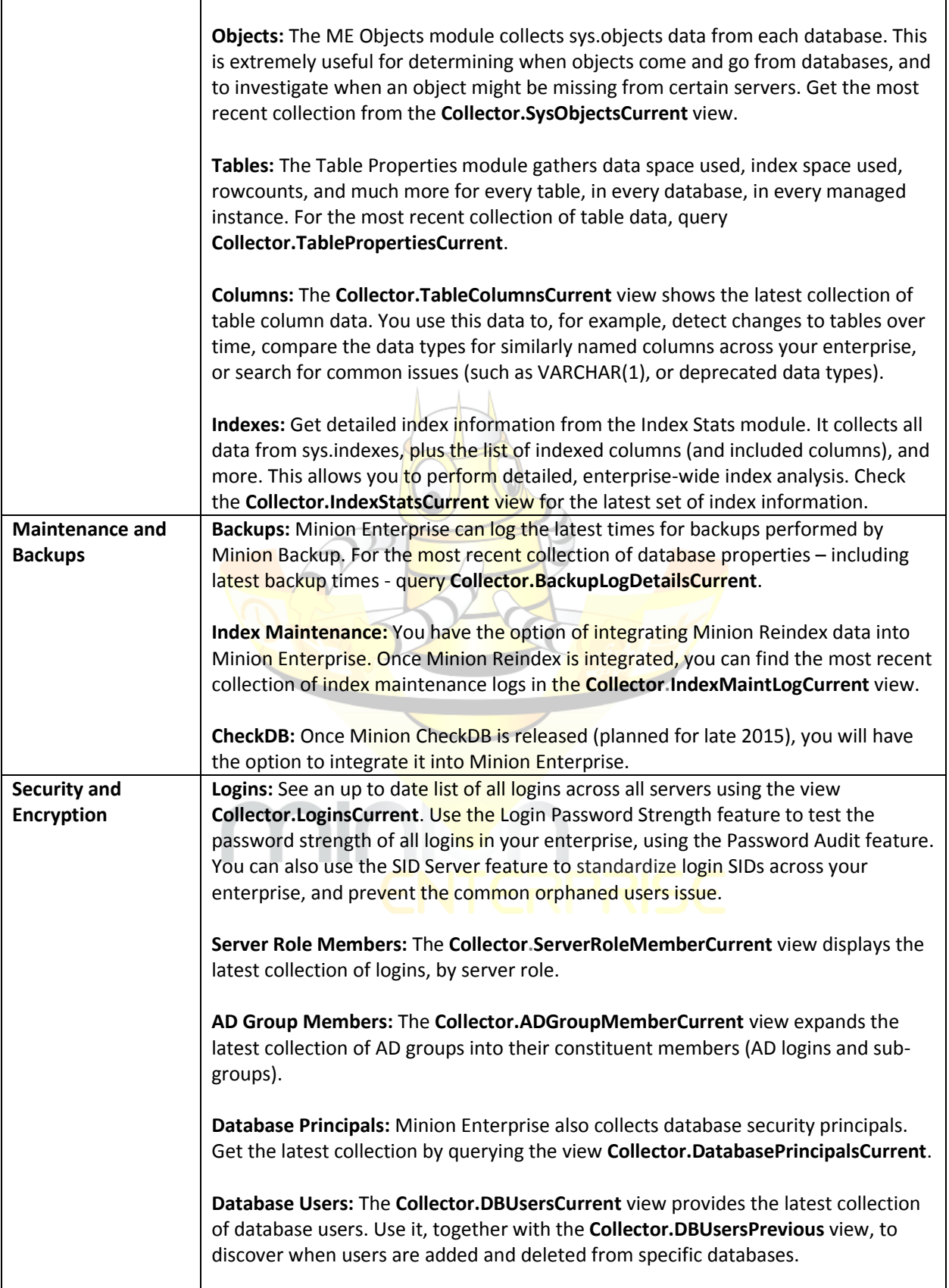

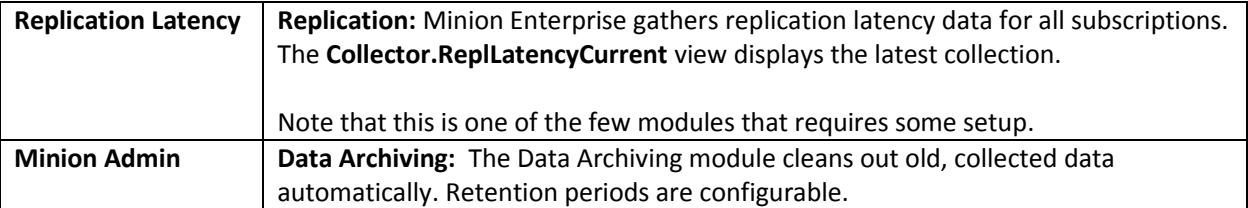

# Full Configuration

<span id="page-9-0"></span>This section assumes you have already completed the installation and initial configuration outlined in the Quick Start guide above, under "Initial Configuration". This initial configuration gets Minion Enterprise up and running. There are a handful of additional, optional configuration items you can use to fine-tune the ME operation, including:

- Configure existing Minion Reindex installations in the **dbo.ServerMgmtDB** table.
- Configure the scripts path in the "ServerConn.ps1" configuration file.
- Push configuration changes to managed instances
- Enforce configuration settings for managed instances
- Configure alerting

#### <span id="page-9-1"></span>Integrate Minion Reindex

Minion Enterprise can integrate your existing Minion Reindex installations on managed servers, pulling in maintenance information to the central repository.

We will go over the basic steps used to integrate Minion Reindex with Minion Enterprise, and then we'll walk through an example. The basic steps to integrate an existing instance of Minion Reindex with ME are:

- 1. Ensure that the managed instance is in the dbo. Servers table in ME.
- 2. Add a row for each server to dbo.ServerMgmtDB. This is only necessary if Minion Reindex is not installed in the master database.
- 3. Import reindex settings to ME using the MRSettingsImport.exe script.
- 4. Verify the import.
- 5. Configure the Index MinionTriggerPath for each managed server, and set them to be pushed out to the MR instances.

Once this is complete, Minion Enterprise will push the trigger path settings to each managed instance; each successive run of Minion Reindex will generate a trigger file (per database) to that location; and the MRHistoryProcess job will use the trigger file to pull new index maintenance history to the ME repository. The data that is pulled into Minion Enterprise is stored in two tables:

- Collector.IndexMaintLog
- Collector.IndexMaintLogDetails

#### *Example*

Let's now walk through an example of this process. Minion Enterprise is installed on a server named "*MinionProd*". We have a managed server named "*ManagedServer*" which already has Minion Reindex (or as we call it, MR) installed and running. To integrate the *ManagedServer* Minion Reindex with ME:

**One: Instance in dbo.Servers.** Check that *ManagedServer* has a row in the dbo.Servers table on *MinionProd* (in the Minion database). If *ManagedServer* is not in the table, insert it to dbo.Servers as described in "Initial Configuration" above.

**Two: Management databases in dbo.ServerMgmtDB.** Check to see which database Minion Reindex is installed in, on *ManagedServer*. If it were in master, no action wold be needed here. However, we see that MR was installed in the "DBA" database, so we must insert a row for *ManagedServer* to dbo.ServerMgmtDB. For our example, we would run the following:

INSERT INTO ServerMgmtDB ( InstanceID , MgmtDB ) SELECT InstanceID , 'DBA' AS MgmtDB FROM dbo.Servers WHERE ServerName = 'ManagedServer'

**Three: Import Minion Reindex settings.** We have configured *ManagedServer* with a Gold service level. To import reindex settings to ME, open a command prompt on *MinionProd*, and run the import script, passing an input parameter of "Gold":

#### **C:\MinionByMidnightDBA\Collector\MRSettingsImport.exe Gold**

**Four: Verify import.** Verify that *ManagedServer*'s "MinionDefault" settings were imported to **dbo.IndexSettingsDBDefault**. If any MR settings were defined at the database level, they also will have been imported, to the dbo.IndexSettingsDB table.

**Five: Configure the trigger path.** Choose or create a network share to hold trigger files; in our example, we will use "\\MinionProd\TriggerPath\". We must update the trigger path for the instance, in both the default row (in dbo.IndexSettingsDBDefault), *and* in any database-specific rows (in dbo.IndexSettingsDB):

```
-- Update the ManagedServer default row: 
UPDATE dbo.IndexSettingsDBDefault
SET MinionTriggerPath = '\\MinionProd\TriggerPath\',
   Push = 1WHERE InstanceID = ( SELECT InstanceID
            FROM dbo.Servers
            WHERE ServerName = 'ManagedServer'
                                      );
-- Update the ManagedServer DB-specific rows: 
UPDATE dbo.IndexSettingsDB
SET MinionTriggerPath = '\\MinionProd\TriggerPath\',
   Push = 1
```
WHERE InstanceID = ( SELECT InstanceID FROM dbo.Servers WHERE ServerName = 'ManagedServer' );

Because we set the Push field to 1, the changes will be pushed out to the MR instance.

**Note**: If you have more than one Minion module – for example, Minion Reindex and Minion Backup (MR and MB) – Minion Enterprise will only integrate them all *if they are installed in the same database* on the managed server. For example, if Server2 has MR and MB installed in master, then Minion Enterprise can integrate both modules on that managed server, once you've follwed the process above.

#### <span id="page-11-0"></span>Change the Default Location for Scripted Objects

To move the default location of scripted objects, configure the "\$DBScriptBasePath" variable in the **ServerConn.ps1** configuration file, located at **C:\MinionByMidnightDBA\Includes\**. For example, you might change the default code:

\$DBScriptBasePath = "C:\MinionByMidnightDBA\DBScriptBackups"

To use a different drive:

\$DBScriptBasePath = "D:\MinionByMidnightDBA\DBScriptBackups" **IMPORTANT:** Be sure that your target directory exists.

To disable this feature entirely, disable the "CollectorDBScriptGOLD" job.

#### <span id="page-11-1"></span>Push Configuration Changes to Managed Instances

You can set and push certain types of settings to managed instances, by setting the "Push" field to 1. After you make these changes, ME will pick up this change and push it to the appropriate instances automatically:

- **dbo.DBFilePropertiesConfig**  You can set database file properties for files on one or more servers using this table; just update the appropriate settings and set Push=1.
- **dbo.InstanceConfigValue** You can set sp\_configure values for one or more servers using this table; just update the appropriate settings and set Push=1.
- **dbo.IndexSettingsDBDefault** This table holds the default level Minion Reindex settings for all the databases on an instance. Make changes for one or more managed servers that have an installed Minion Reindex module, using this table.
- **dbo.IndexSettingsDB** This table holds the database level Minion Reindex override settings for specific databases on an instance. Make changes for one or more managed servers that have an installed Minion Reindex module, using this table.
- **dbo.IndexSettingsTable** For Minion Reindex instances, holds the table level Minion Reindex override settings for specific tables on an instance. Make changes for one or more managed servers that have an installed Minion Reindex module, using this table.

## <span id="page-12-0"></span>Enforce Configuration Settings for Managed Instances

Minion Enterprise allows you to not only push, but enforce the sp\_configure values for a SQL Server instance. Let's take a quick example to illustrate how this works;

- 1. You have configured 'optimize for ad hoc workloads' to 1 for all managed instances, in the dbo.InstanceConfigValue table.
- 2. For that particular setting, you have set Push=1 and Action='Enforce' in the dbo.InstanceConfigValue table.
- 3. Minion Enterprise automatically pushes that configuration to all managed instances.
- 4. The following week, someone executes sp\_configure to set 'optimize or ad hoc workloads' to 0 on three of the managed servers.
- 5. Minion Enterprise will automatically change the configuration back for those instances.

#### <span id="page-12-1"></span>Configure Alerting

Minion Enterprise comes installed with jobs and pre-configured alert thresholds for important events, such as missed backups and dropped databases.

To configure thresholds for drive space alerts, use the following tables:

- **dbo.DriveSpaceThresholdServer** This is an alert configuration table. It holds default disk space thresholds for an entire server – in other words, thresholds for all the drives on a server.
- dbo.DriveSpaceThresholdDrive This is an alert configuration table. It holds default disk space thresholds for individual drives. Each drive can have its own threshold. (Note that drive level settings take precedence over server level settings; so if YourServer has an entry in dbo.DriveSpaceThresholdServer, an entry for drive YourServer's drive D: in dbo.DriveSpaceThresholdDrive will override that setting for that drive.)

To configure thresholds for backups space alerts, use table **dbo.DBMaint**.

- The "BackUpAlertThresholdHrs" column allows you to set the backup alert threshold in hours for both full and differential backups.
- The "LogBackupAlertThresholdMins" column allows you to set the backup alert threshold in minutes for log backups.

The following alert items have no threshold configuration:

New and dropped databases.

To configure thresholds for replication latency, set the following values in the **dbo.ReplPublisher** table:

- InstanceID the instance ID of the instance in question
- DBName the database name in question
- $\bullet$  PublName the publication name.
- SendAlert enalble alerting
- AlertMethod method of alerting (i.e., 'Secs')
- <span id="page-13-0"></span>AlertValue – the alert threshold, in number of seconds

## Architecture Overview

Minion Enterprise is made up of SQL Server stored procedures, tables, jobs, executables, and configuration ("config") files:

- Tables store configuration and log information.
- Stored procedures and executables perform various operations.
- Config files provide information to executables.
- Jobs execute those operations on a schedule.

**Note**: The Minion Enterprise installer creates a Minion database, and installs ME in that new database.

Future editions of this document will contain more information about architecture, including configuration settings hierarchy, logging, and data archiving.

#### Data Archiving

<span id="page-13-2"></span>The tables in Minion hold collection data from all the servers in your network. This data ages out and becomes too large to handle reasonably, so it's necessary for Minion to clean up after itself. Therefore, Minion Enterprise includes archival process for the collector data, and any other data that needs archiving.

## About Us

<span id="page-13-1"></span>Minion Enterprise is a creation of Jen and Sean McCown, owners of MinionWare, LLC and MidnightSQL Consulting, LLC.

In our "**MidnightSQL"** consulting work, we perform a full range of databases services that revolve around SQL Server. We've got over 30 years of experience between us and we've seen and done almost everything there is to do. We have two decades of experience managing large enterprises, and we bring that straight to you. Take a look a[t www.MidnightSQL.com](http://www.midnightsql.com/) for more information on what we can do for you and your databases.

Under the "**MidnightDBA"** banner, we make free technology tutorials, blogs, and a live weekly webshow (DBAs@Midnight). We cover various aspects of SQL Server and PowerShell, technology news, and whatever else strikes our fancy. You'll also find recordings of our classes – we speak at user groups and conferences internationally – and of our webshow. Check all of that out a[t www.MidnightDBA.com](http://www.midnightdba.com/)

We are both "MidnightDBA" and "MidnightSQL"…the terms are nearly interchangeable, but we tend to keep all of our free stuff under the MidnightDBA banner, and paid services under MidnightSQL Consulting, LLC. Feel free to call us the MidnightDBAs, those MidnightSQL guys, or just "Sean" and "Jen". We're all good.

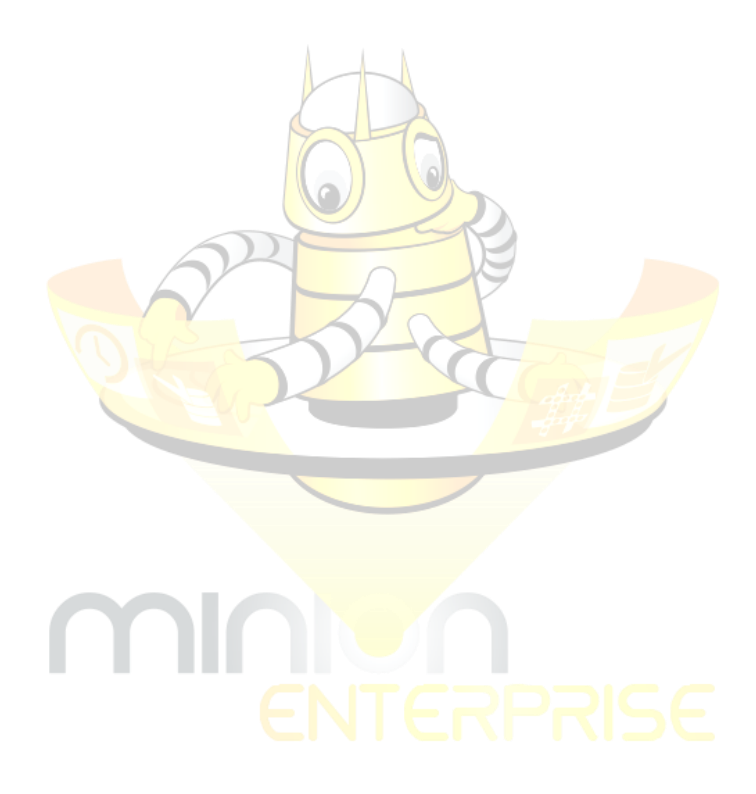

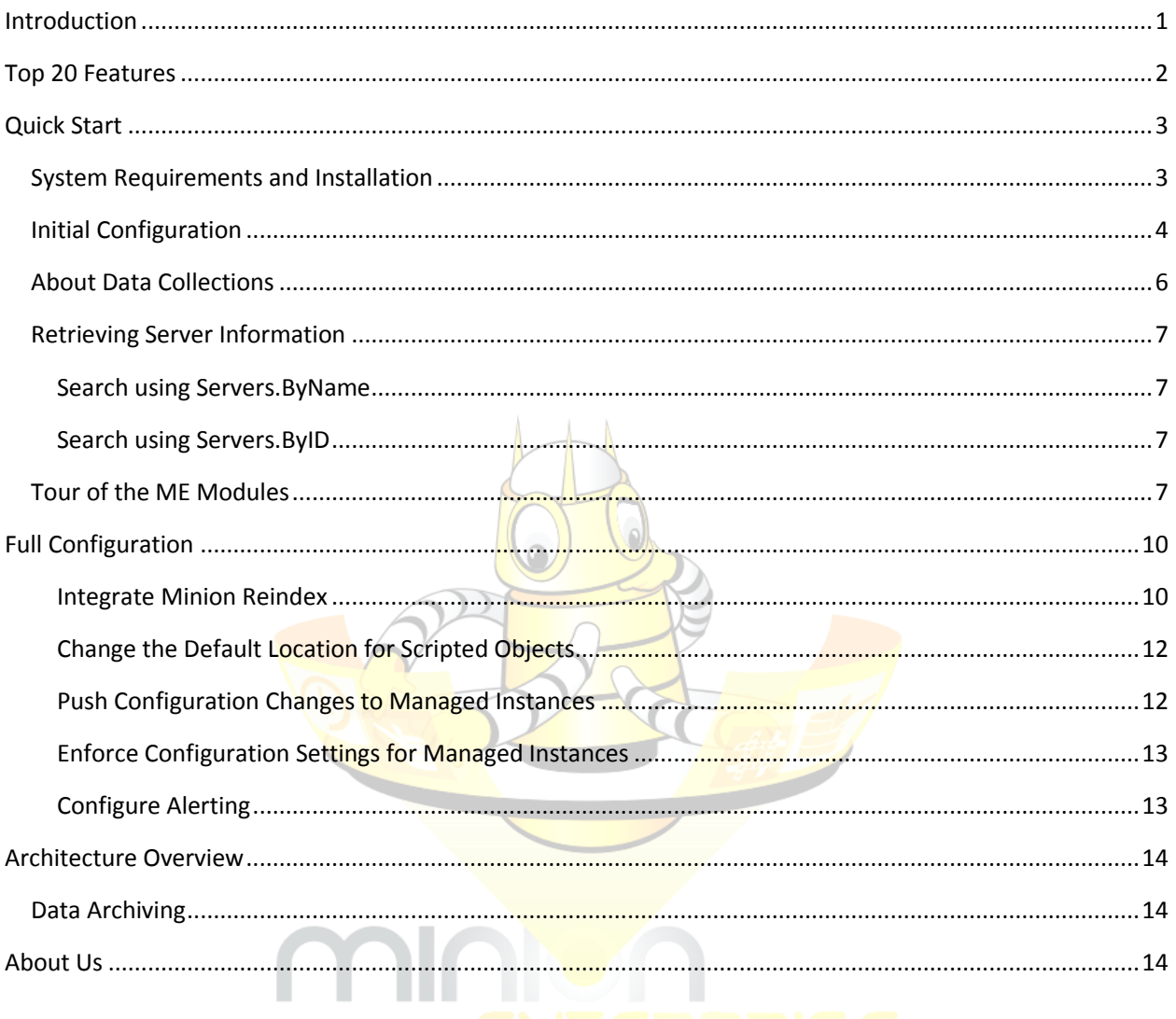

# Contents

For more information, see MidnightSQL.com/Minion or email us at Support@MidnightDBA.com today!